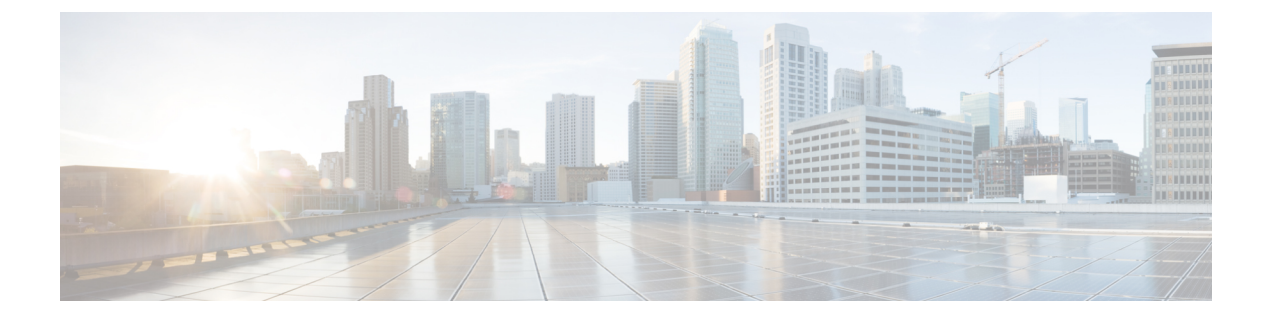

# **IoX Application**

• IoX [Application,](#page-0-0) on page 1

## <span id="page-0-0"></span>**IoX Application**

## **How do I verify the IoX Application is running on the switch?**

Run the **show app-hosting list** command.

*App State* should be RUNNING to indicate that it is running.

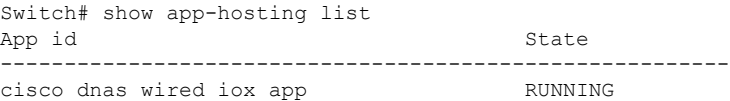

## <span id="page-0-1"></span>**How do I start an interactive shell session for the IoX Application?**

Run the **app-hosting connect appid cisco\_dnas\_wired\_iox\_app session /bin/bash** command.

This command starts a shell that runs inside the IoX Application container.

```
Switch# app-hosting connect appid cisco dnas wired iox app session /bin/bash
root@5c423778c2d6:/var/dnas_wired#
```
### **How can I see the logs for the IOx application?**

Run the **tail -F /tmp/dnas\_ble.log** command.

You can see the logs for the IoX Application.

```
root# tail -F /data/logs/dnas_wired.log
Tue Jun 15 04:26:36 2021 [INFO]: Starting DNA Spaces Wired IOx Application
Tue Jun 15 04:26:36 2021 [INFO]: gRPC Server IP Address: 10.22.243.59
Tue Jun 15 04:26:36 2021 [INFO]: gRPC Server Port: 8003
Tue Jun 15 04:26:36 2021 [INFO]: gRPC Server Token: eyJhbGciOiJIUzI1NiIsInR5cCI66
IkpXVCJ9.eyJ0aWQiOjE2Mzc0LCJjaWQiOjMyMjQ5NzMxMDYzOTkwNzEwMDAsImVwIjoiMTAuMjIuMjQQ
zLjU5OjgwMDAiLCJpYXQiOjE2MjIwOTQ5OTV9.KOK6EYM6_8r7nTs2U-13CotT8S-qOUphKf7s57L-Kxx
UTue Jun 15 04:26:36 2021 [INFO]: Application Host ID: 44:b6:be:37:a0:00
Tue Jun 15 04:26:36 2021 [INFO]: Application Host IP: 10.22.243.63
```
Tue Jun 15 04:26:36 2021 [INFO]: Product ID: C9300-24U Tue Jun 15 04:26:36 2021 [INFO]: Attempting to connect using MAC address: 52:54:: dd:59:c2:51 Tue Jun 15 04:26:36 2021 [INFO]: HTTP Post: https://10.22.243.59:8000/streaming// token/validate Post String: {"apMacaddress":"52:54:dd:59:c2:51","streamAuthKey":: "eyJhbGciOiJIUzI1NiIsInR5cCI6IkpXVCJ9.eyJ0aWQiOjE2Mzc0LCJjaWQiOjMyMjQ5NzMxMDYzOTT kwNzEwMDAsImVwIjoiMTAuMjIuMjQzLjU5OjgwMDAiLCJpYXQiOjE2MjIwOTQ5OTV9.KOK6EYM6\_8r7nn Ts2U-13CotT8S-qOUphKf7s57L-KxU"} Tue Jun 15 04:26:36 2021 [INFO]: HTTP Post Resonse from perform Tue Jun 15 04:26:36 2021 [INFO]: HTTP Post Resonse code: 200 Tue Jun 15 04:26:36 2021 [INFO]: HTTP Post Response: {"endpoint":"10.22.243.59:88 000","streamAccessKey":"eyJhbGciOiJSUzI1NiIsInR5cCI6IkpXVCJ9.eyJ0aWQiOjE2Mzc0LCJJ jaWQiOjMyMjQ5NzMxMDYzOTkwNzEwMDAsImlhdCI6MTYyMzczMTIyNCwiZXhwIjoxNjIzODE3NjI0fQ..

#### **How do I monitor metrics in the IoX Application?**

Run the **tail -F /data/logs/dnas\_wired\_metrics.log** command.

This command reads the log file for IoX Application metrics. The log file updates metrics every 5 minutes. The log file updates any detected MAC addresses every 5 minutes.

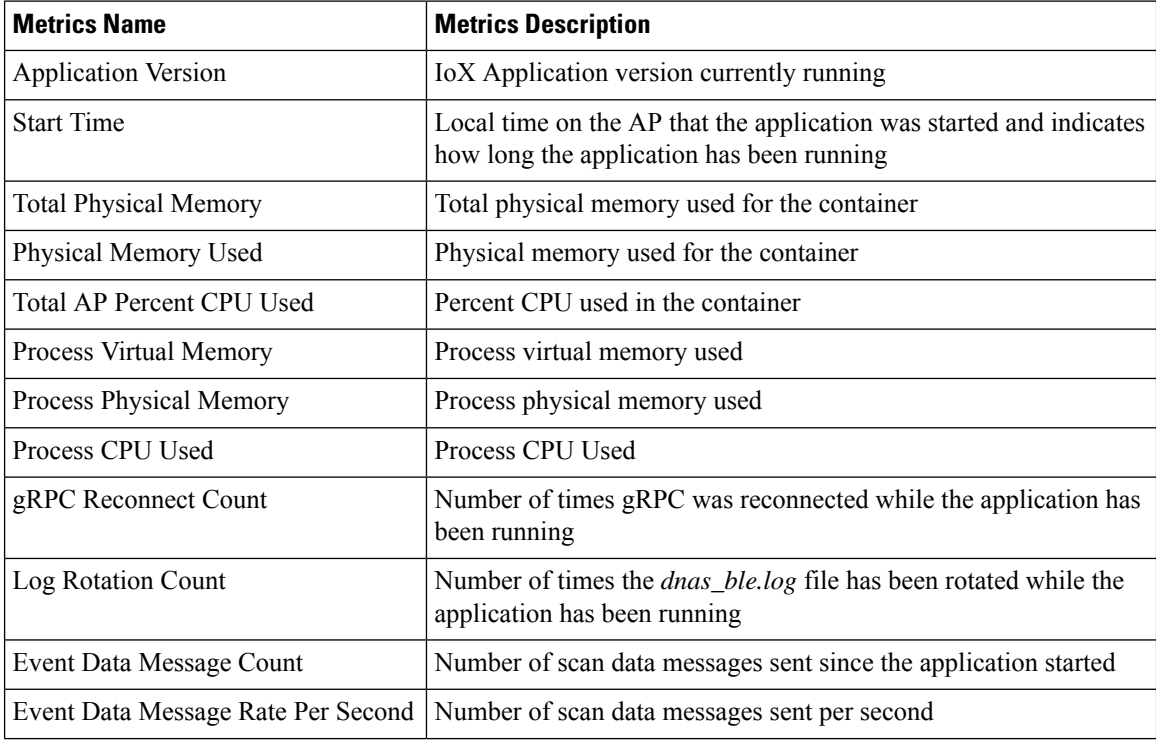

I

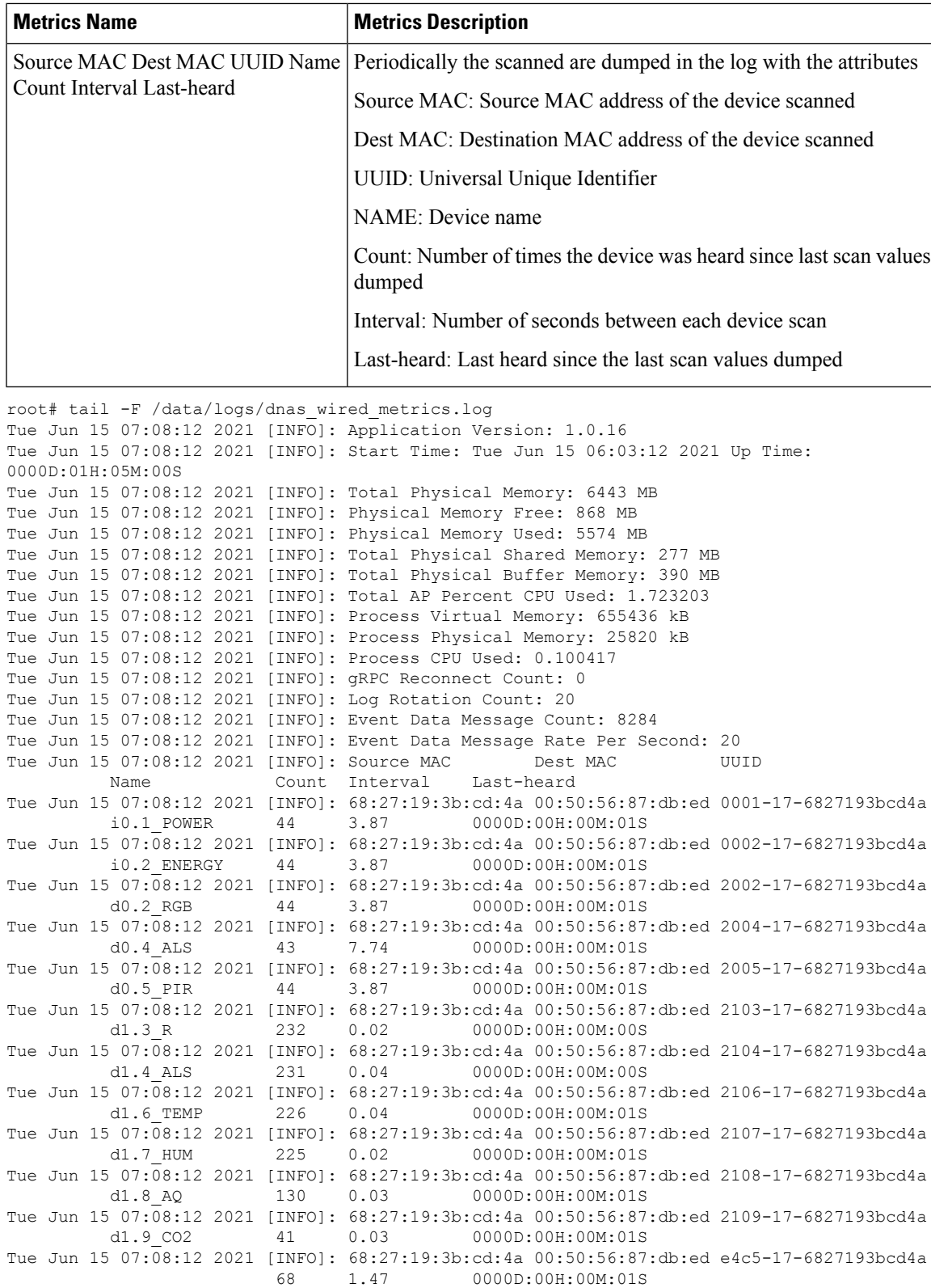

## **What files exist in the IoX Application?**

The following log files are created while the IoX Application isrunning. These files are located in the */data/logs* directory.

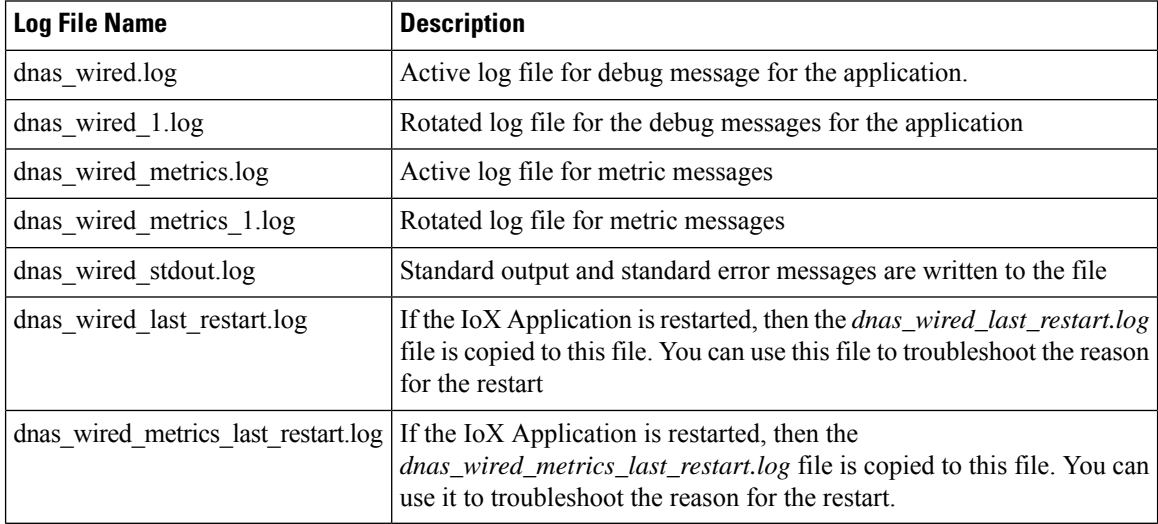

The following are binary files installed specifically for the IoX Application. All the files are located in the */var/dnas\_wired* directory.

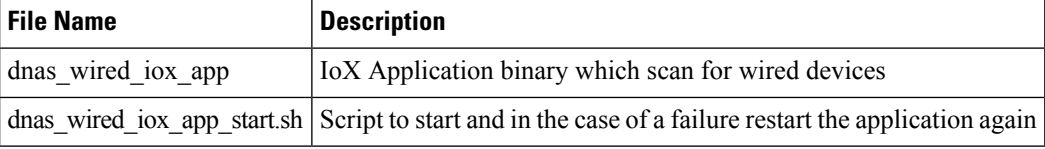

## **How do I verify that the IoX Application is receiving span session data?**

pen the interactive shell of the IoX Application. Refer to How do I start an [interactive](#page-0-1) shell session for the IoX [Application?](#page-0-1)

Run the **tcpdump -i** *eth1* command.

*eth1* is the interface that receives the span traffic. This command begins a TCP dump on the *eth1* interface.

The dump should show that the interface is receiving GRE. If the GRE traffic is not seen, then you can conclude that the span session is not working as expected.

```
root# tcpdump -i eth1
```
07:38:03.153932 IP 124.124.124.5 > 124.124.124.10: GREv0, seq 0, length 130: gre-proto-0x88be 07:38:03.154147 IP 124.124.124.5 > 124.124.124.10: GREv0, seq 0, length 186: gre-proto-0x88be 07:38:03.154214 IP 124.124.124.5 > 124.124.124.10: GREv0, seq 0, length 314: gre-proto-0x88be 07:38:03.166872 IP 124.124.124.5 > 124.124.124.10: GREv0, seq 0, length 74: gre-proto-0x88be 07:38:03.173112 IP 124.124.124.5 > 124.124.124.10: GREv0, seq 0, length 74: gre-proto-0x88be 07:38:03.173119 IP 124.124.124.5 > 124.124.124.10: GREv0, seq 0, length 74: gre-proto-0x88be 07:38:03.173128 IP 124.124.124.5 > 124.124.124.10: GREv0, seq 0, length 138: gre-proto-0x88be 07:38:03.173764 IP 124.124.124.5 > 124.124.124.10: GREv0, seq 0, length 610: gre-proto-0x88be 07:38:03.173772 IP 124.124.124.5 > 124.124.124.10: GREv0, seq 0, length 130: gre-proto-0x88be

## **Why am I not seeing span session data in the IoX Application?**

First, ensure that you have enabled ip routing on the switch using the **show running-config | inc ip routing** command.

This command displays the running configuration and show if you have enabled ip routing.

switch# show running-config | inc ip routings

ip routing

If you have not enabled ip routing on the switch, then run the **ip routing** command in the configuration mode.

switch# configure terminal switch(config)# ip routing switch(config)# exit

 $\mathbf I$ 

**Why am I not seeing span session data in the IoX Application?**